# **Publishing to Google Play**

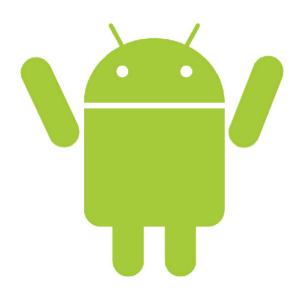

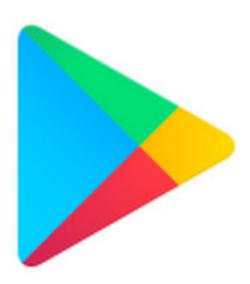

# Before you Release!

- Thoroughly test your app
- App should be tested on at least one (preferably more) real device – not emulator

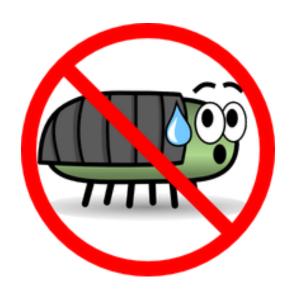

# Before you Release!

- Remove all Log calls
- Remove android:debuggable from Manifest file
- Use the Gradle build files with the release build type to build and sign a release version of your application
- Clean up your project directories (see: https://developer.android.com/studio/ publish/preparing)

# **Building Your App for Release**

- Sign your app involves creating an Upload Key and App Signing Key (see: https://developer.android.com/studio/publish/ app-signing)
- Generating APK:
  - Go to Build -> Generate Signed APK
  - Select a module, click Next
  - Click Create New
  - Fill in information (see above link for info desc.)
  - Click OK

## **Building Your App for Release**

- (cont.) click next
- Click finish
- Your app is now ready to be released to the Google Play Store

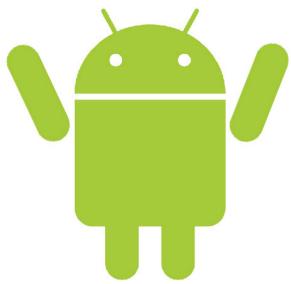

### Requirements

- Developer Account (\$25)
- Cryptographic key (see previous steps)
- Max size for APK 100mb
  - More through <u>expansion files</u>

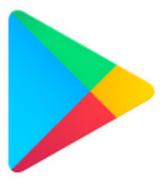

# **Becoming a Publisher**

#### **Need a Publisher Account:**

- Go to Google Play Developer Console
- Enter your basic info
- Accept agreement
- Pay \$25
- Confirm email

Now you can start publishing!

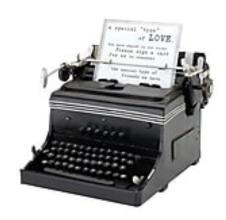

#### For promotion and advertising:

- Launcher Icons
  - 32 bit PNG with alpha channel (transparency)
  - Idpi (120dpi) 36 x 36 px
  - mdpi (160dpi) 48 x 48 px
  - hdpi (240dpi) 72 x 72 px
  - xhdpi (320dpi) 96 x 96 px

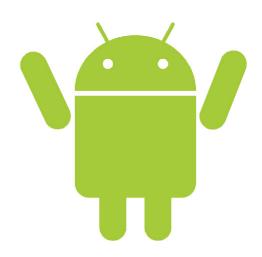

#### **Tips for Launcher Icons:**

- Simple and Uncluttered
- Icons should not be thin
- Use the alpha channel transparency

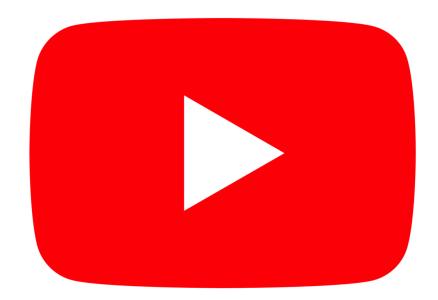

- High Resolution Application Icons only used by Google Play
  - 32-bit PNG with an alpha channel
  - 512 x 512 pixels
  - Maximum size of 1024KB

\*\*\*Use Android Asset Studio

- Screen Shots
  - Minimum of 2, maximum of 8
  - 24 bit PNG or JPG with no alpha channel
  - 320w x 480h or 480w x 800h or 480w x 854h.
    (Landscaped images will be cropped)

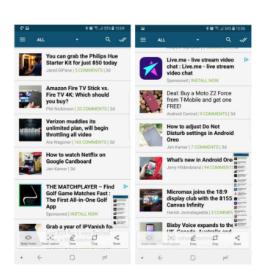

- Promotional Graphic (optional)
  - It is a 180w x 120h 24 bit PNG or JPG with no alpha channel.
  - No border in art.

Now upload your app to Google Play:

https://youtu.be/nHaep1HBIwM?t=10m56s